# 远距离 PLC 无线通讯

版本: V2.01 发布日期:08/2017 大连德嘉工控设备有限公司

版权声明

#### Copyright ©2017

大连德嘉工控设备有限公司

版权所有,保留一切权利。

非经本公司书面许可,任何单位和个人不得擅自摘抄、复制本文件内容的部分或全部,并不 得以任何形式传播。

由于产品版本升级或其它原因,本文件内容会不定期进行更新。除非另有约定,本文件仅作 为使用参考,本文件中的所有陈述、信息和建议不构成任何明示或暗示的担保。

## 在线支持

除本手册外,还可以在网上获取相关的产品资料和技术服务。 [http://www.dl-winbest.com](http://www.dl-winbest.com/)

#### 远距离 PLC 无线通讯

Keyword: 西门子 PLC 无线通讯、快速填表式 modbus 编程、监控软件 wincc, 组态王, 力控

实现功能:将远距离 3 到 8 公里的一台 M02 型 PLC 数据,通过无线数传电台,用 Modbus RTU 方式传输到另一台 M02 型的 PLC 中,并通过网线连接到总控室的上位机 WinCC、组态 王中。

主要硬件: 大连德嘉 M02 型 PLC (兼容 S7-200、内嵌 Modbus RTU 模式 (填表式编程、 比西门子简单)、可使用 STEP7-MicroWIN/STEP7-MicroWIN SMART 编程);

无线数传电台(型号: AS32-DTU-1W), 注: 数传电台的参数配置默认缺省就可以, 默认参 数: 波特率: 9600, 校验位: None

软件配置:大连德嘉 Modbus RTU 通讯设置软件

无线数传电台配置:波特率:9600;校验位:None

应用场景:

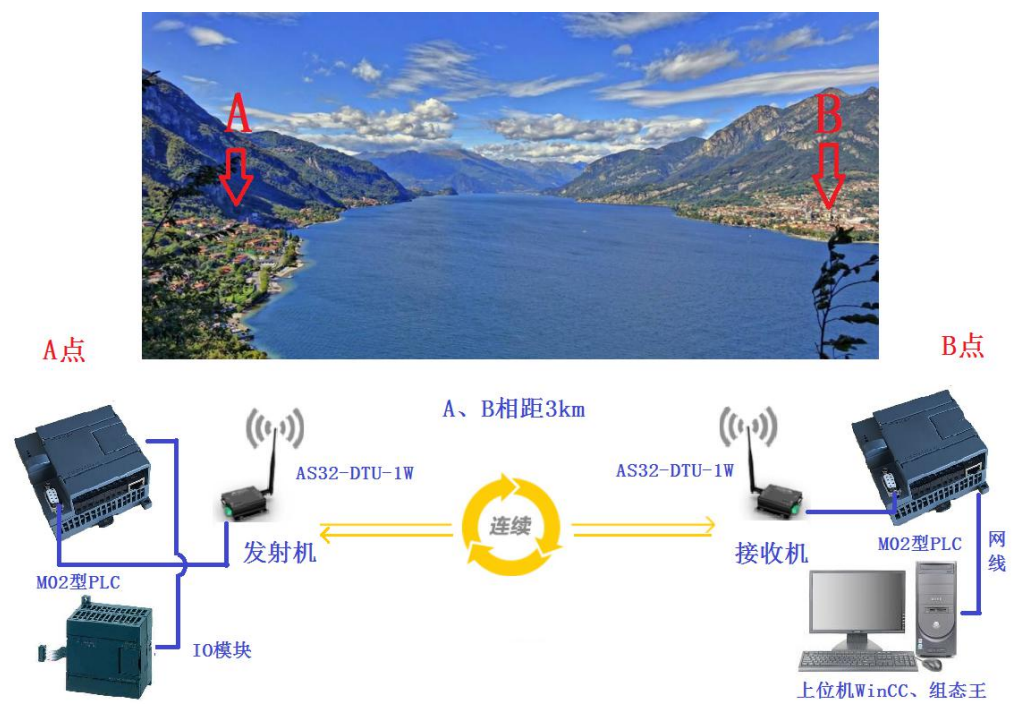

价格方面: 无线数传电台选用成都泽耀科技 DTU 模块 (型号: AS32-DTU-1W), 单价 143 元;兼容 S7-200PLC 选用大连德嘉 M02 型 PLC 单价 439 元,可以说一千块钱左右就可以 做到远距离通讯了。

优点:尤其是在项目改造中不用更改原来设备中的软件,就可以将远处的过程数据传送 到上位机中,如:WinCC、组态王、力控等。整个改造无需学习任何新的知识,分分钟钟就 可搞定——简单。

注: (1)组态王、力控中的驱动选择西门子 TCP S7-200;

(2) WinCC 中的驱动选择 TCP/IP (S7-300 TCP 协议), WinCC 中的 I、 Q、 M、 DB1 (切记是 DB1)与 S7-200 中的 I、 Q 、M、 V 一一对应,使用时非常简单,填完 IP 地址 就可立即使用。

(3) KepWare 中驱动既可以选择西门子 S7-200 TCP, 也可以选择 S7-300 TCP。 如要了解详细通讯实例过程,请阅读下文 PLC 与无线数传电台通过 RS485 口详细连接图:

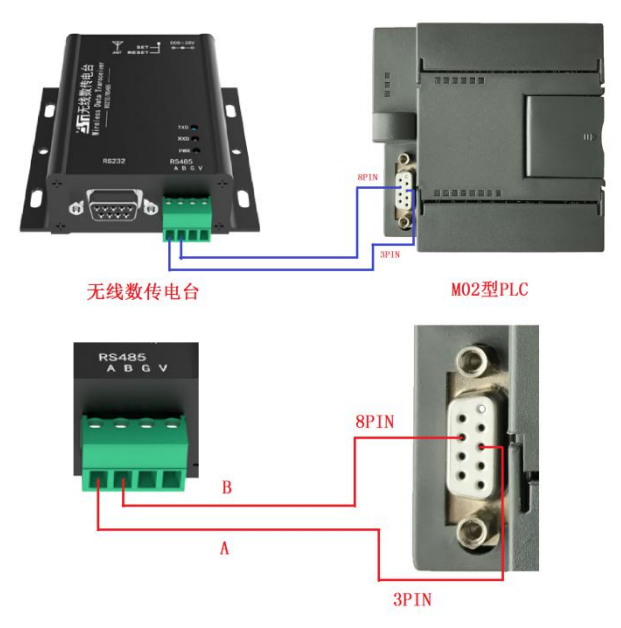

1.功能码 01, 读取线圈 0xxxx:

从站(A 点) M02 型 PLC 内嵌 Modbus 相关参数设置如下: 波特率: 9600;校验方式: 8 位 无校验、1 停止位、No Parity; Modbus 从站地址: 1, 并下载 Modbus 组态到硬件。

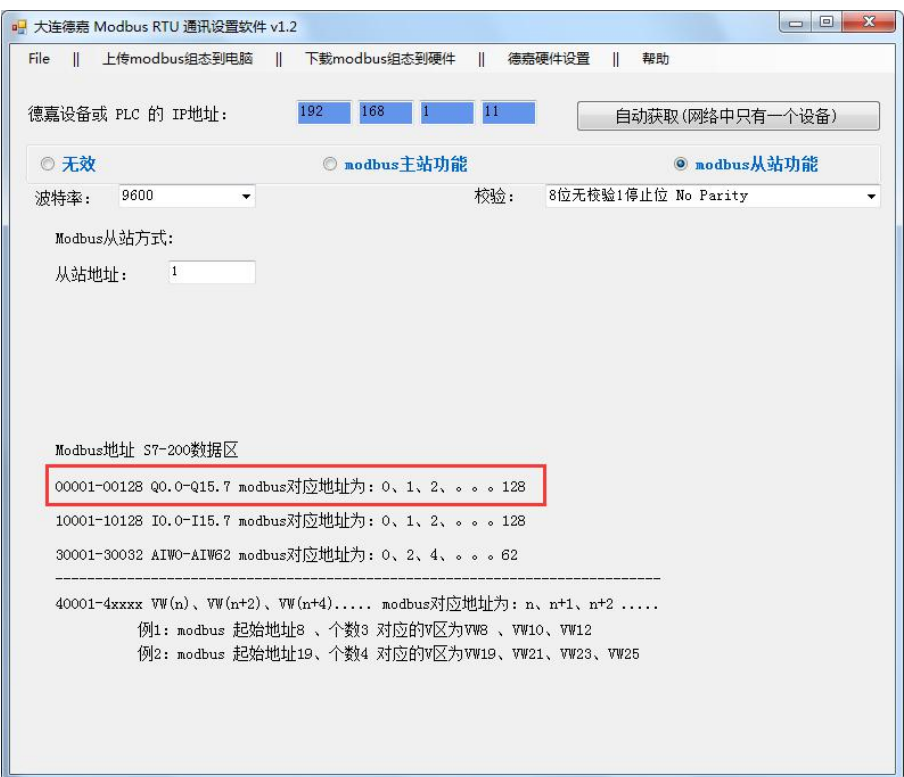

主站(B点)M02 型 PLC 内嵌 Modbus 相关参数设置如下:波特率: 9600;校验方式: 8 位 无校验、1停止位、No Parity; 命令重发次数: 从站无响应, 直接发送下一条命令; 等待从 站回答时间: 500ms; 并下载 Modbus 组态到硬件。

主站方式设置 Modbus 命令, 一共可以添加 64 条命令, 而且是从上往下循环执行的方式,

这里都是填表(非编程)的方式实现 Modbus 通讯。

注: 等待从站回答时间一定要设置在 400ms 以上, 一般都设置为 500ms, 如果要是太快的 话,可能数据传送不过来。

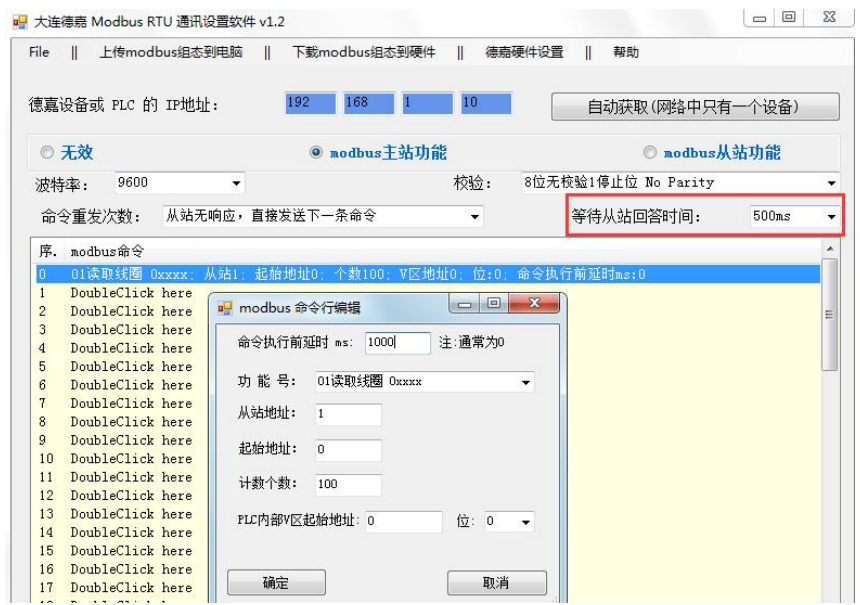

从站监控表数据:

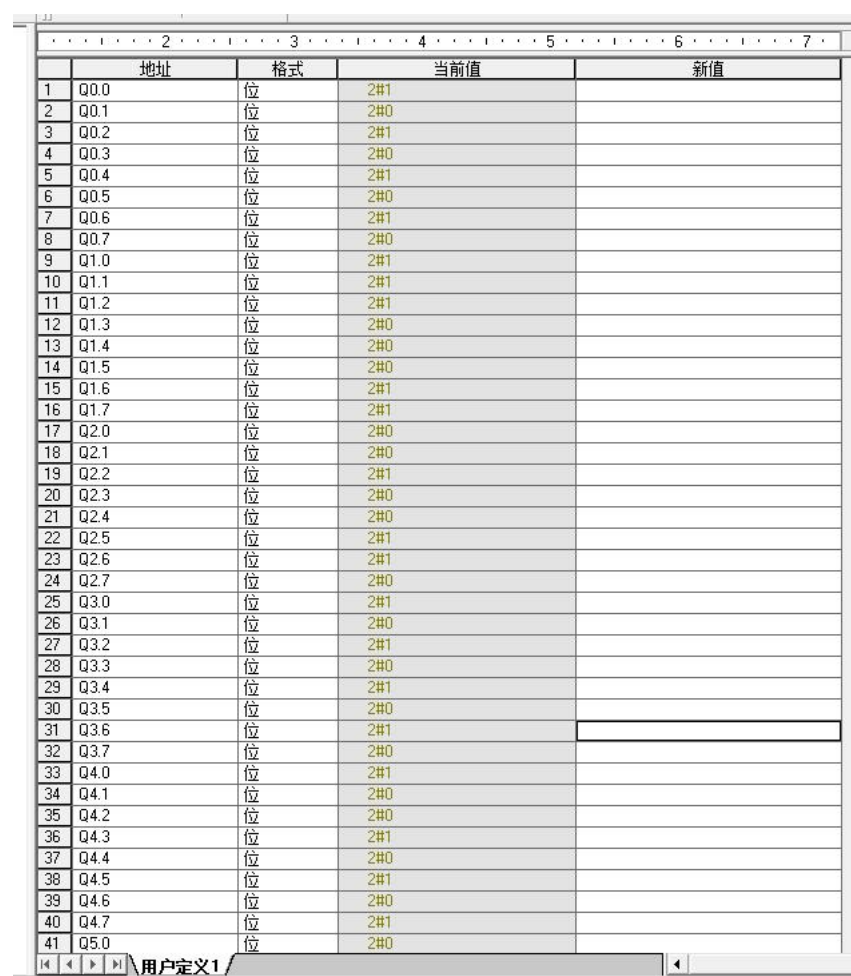

主站监控表读取过来的数据:

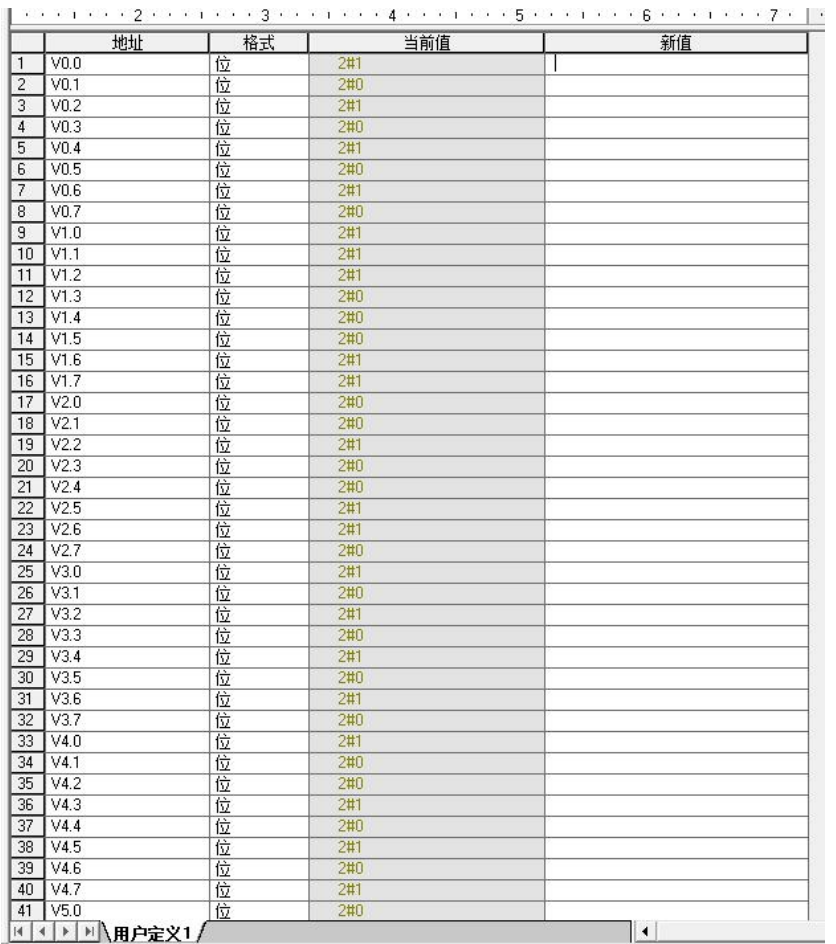

2.功能码 02, 读取输入状态 1xxxx:

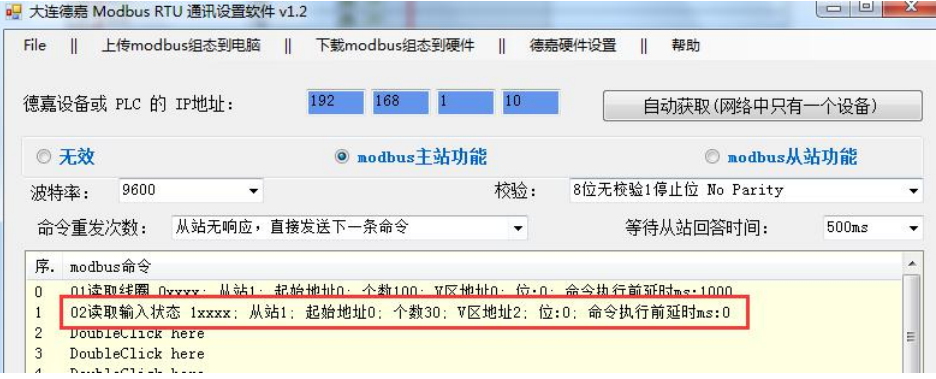

从站监控表数据:

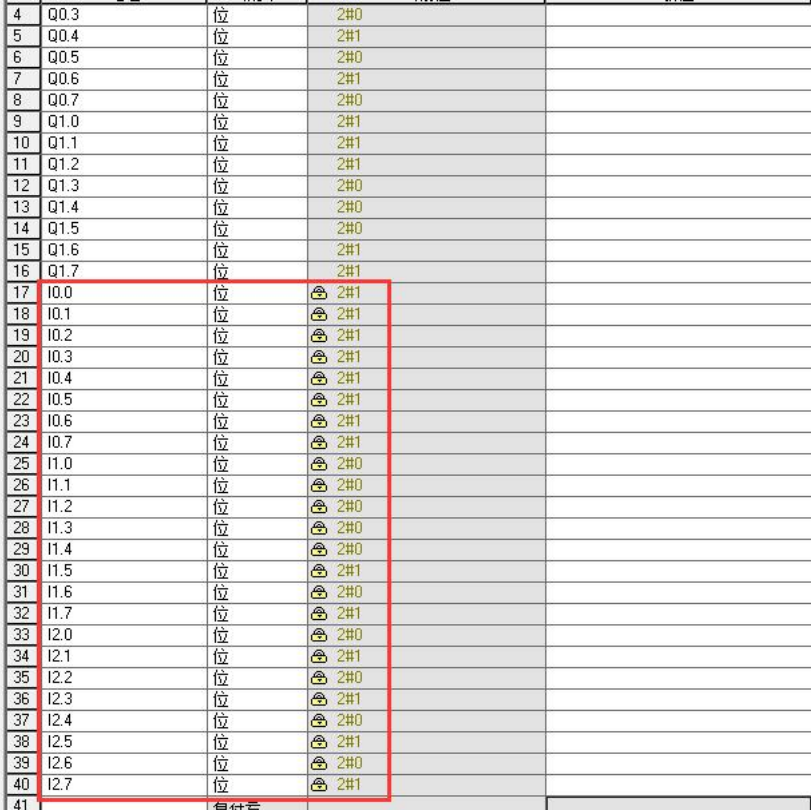

主站监控表读取过来的数据:

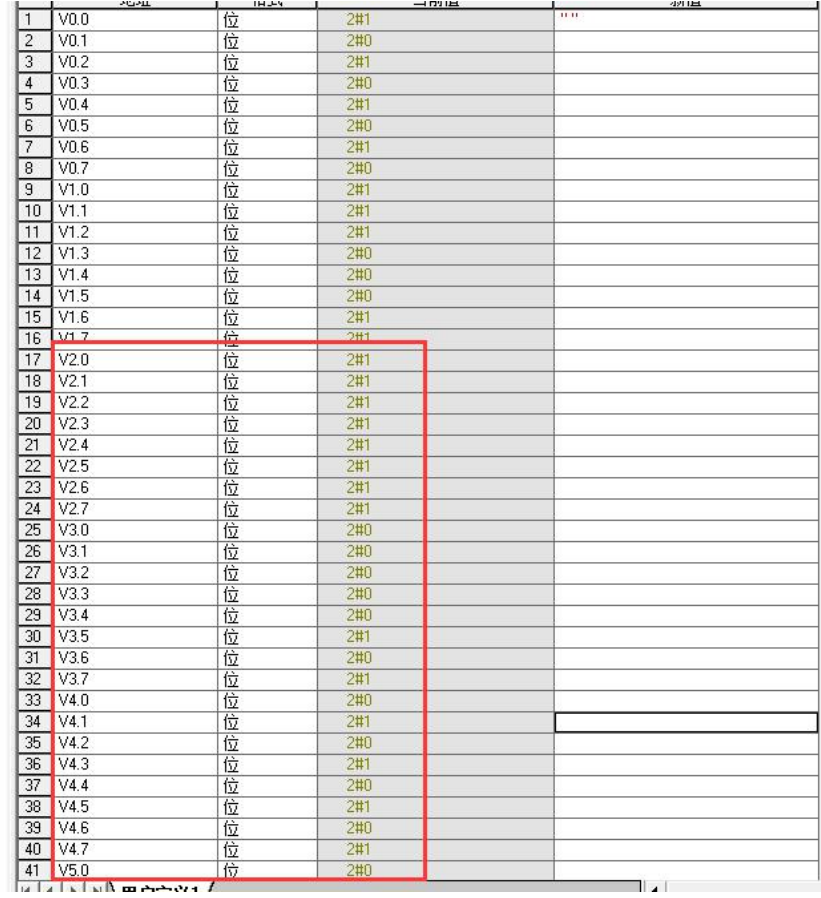

3. 功能码 03, 读保持寄存器 4xxxx

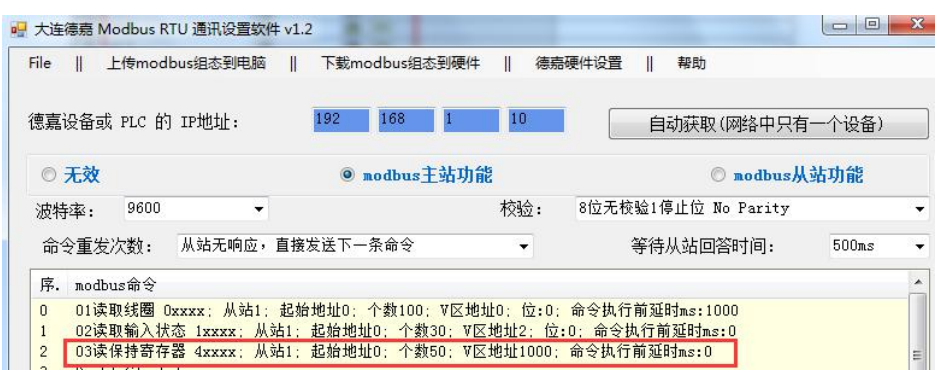

#### 从站监控表数据:

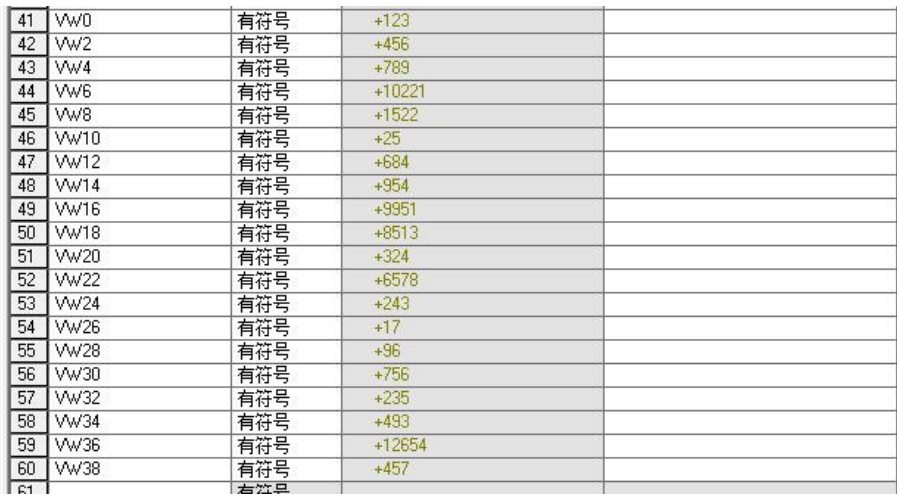

#### 主站监控表读取过来的数据:

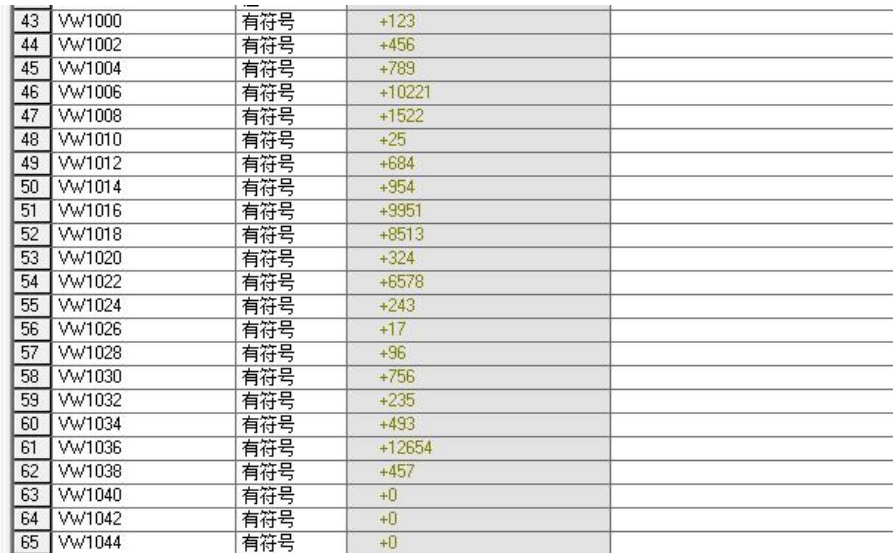

4. 功能码 04, 读输入寄存器 3xxxx

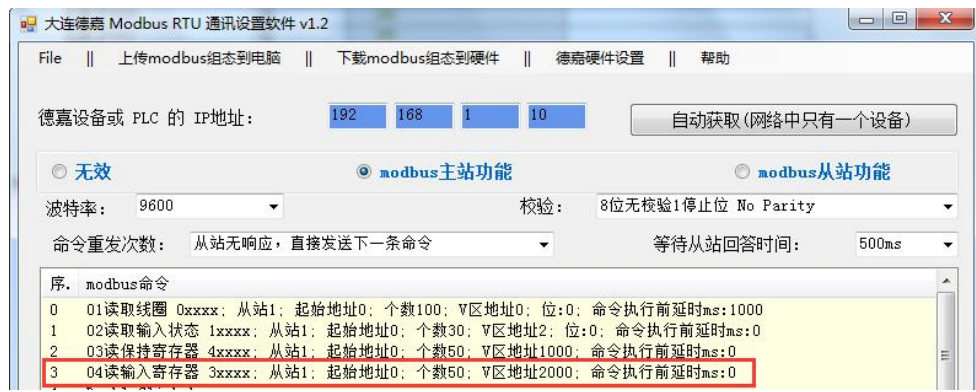

从站监控表数据:

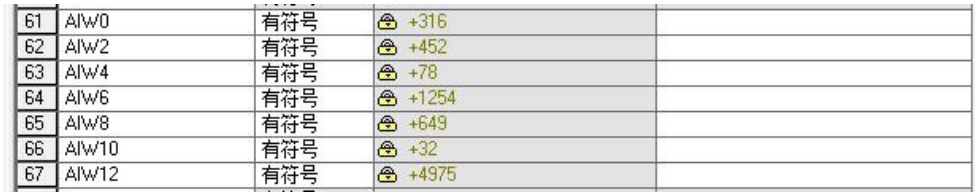

主站监控表读取过来的数据:

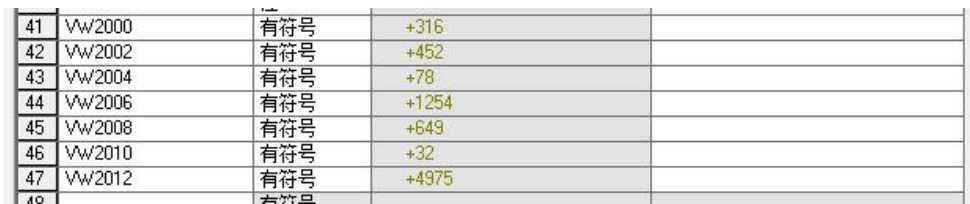

5.功能码 05, 写单个线圈 0xxxx

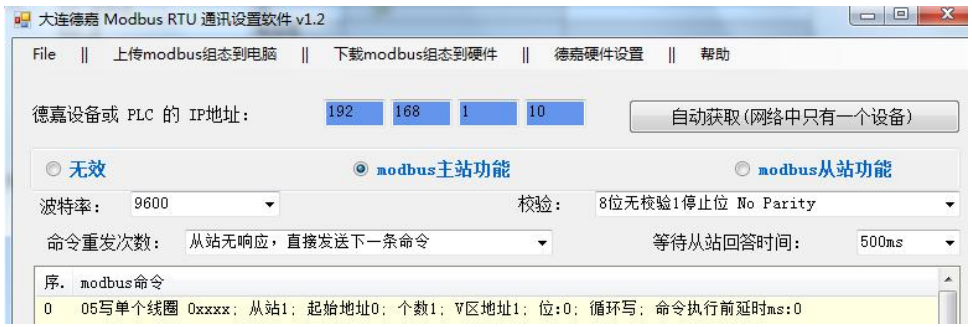

主站写入数据监控表:

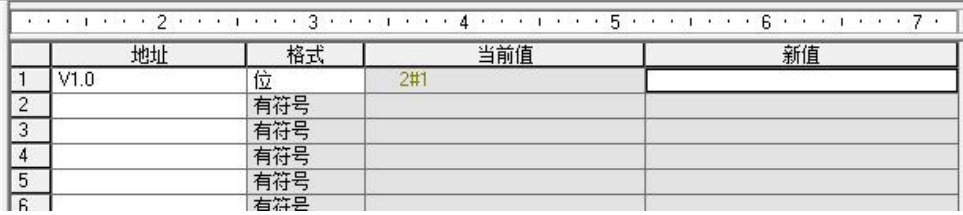

从站监控表数据:

and a proportion and and and a proportion of the angle of a proportion of a proportion  $\mathcal{F}$  of  $\mathcal{F}$ 

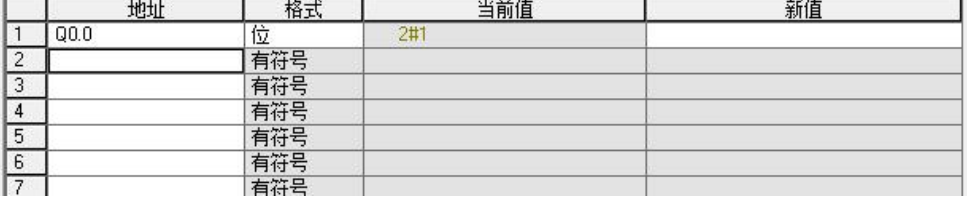

#### 6.功能码 06,写单个寄存器 4xxxx

注: 这里写入方式可以是"循环写"或"只有变化才写"

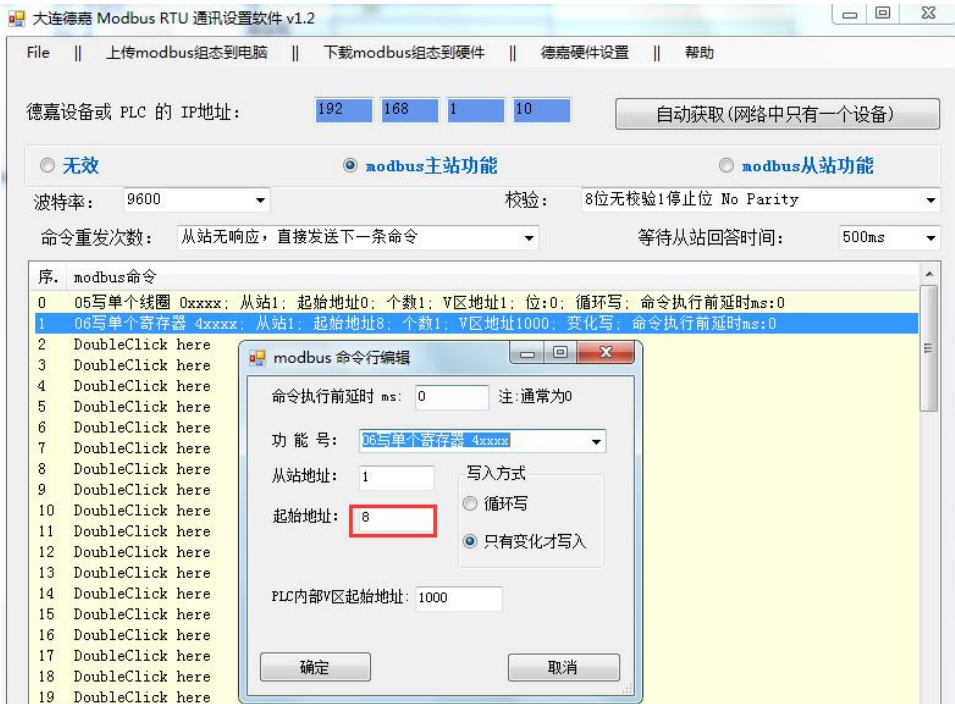

主站写入数据监控表:

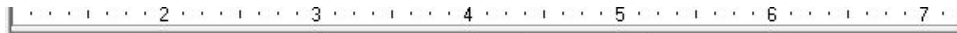

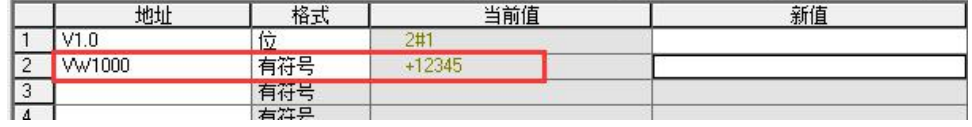

从站监控表数据:

| 地址               | 125<br>恰式 | 当前值      | 新值 |
|------------------|-----------|----------|----|
| Q <sub>0.0</sub> | 位         | 2#1      |    |
|                  | 有符号       | $+12345$ |    |
|                  | 月付亏       |          |    |
|                  | 有符号       |          |    |
| 5                | 有符号       |          |    |

<sup>7.</sup>功能码 15, 写多个线圈 0xxxx

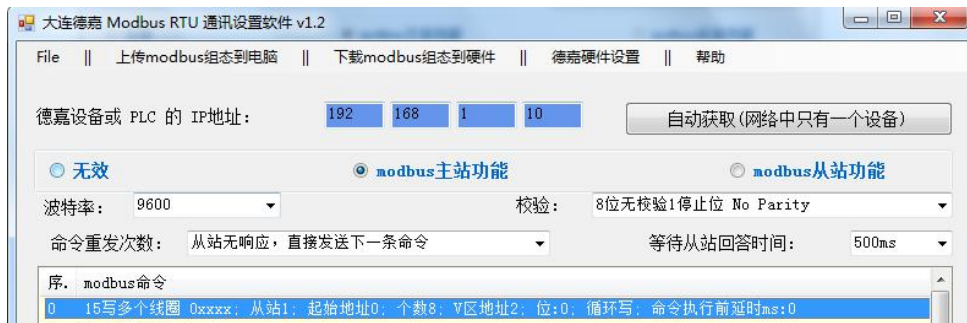

主站写入数据监控表:

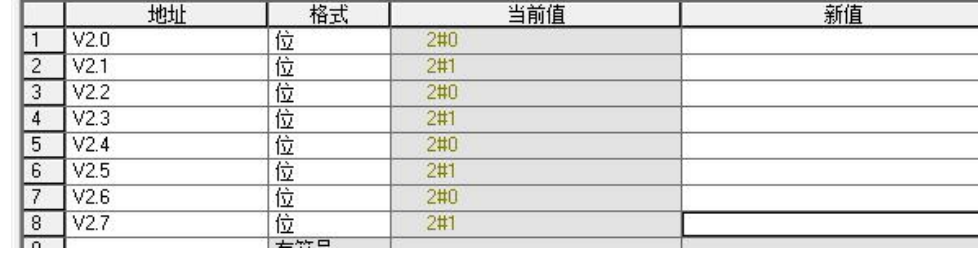

从站监控表数据:

|                | 2010<br>٠        | 200<br>÷. | $\sim$<br>1000<br>w.<br>┯. | 201<br>$\sim$<br>o.<br>- 1 |
|----------------|------------------|-----------|----------------------------|----------------------------|
|                | 地址               | 格式        | 当前值                        | 新值                         |
|                | Q <sub>0.0</sub> | 砬         | 2#0                        |                            |
| $\overline{2}$ | Q <sub>0.1</sub> | 位         | 2#1                        |                            |
| 3              | Q0.2             | 位         | 2#0                        |                            |
| 4              | Q <sub>0.3</sub> | 位         | 2#1                        |                            |
| 5              | Q <sub>0.4</sub> | 位         | 2#0                        |                            |
| 6              | Q <sub>0.5</sub> | 位         | 2#1                        |                            |
| 7              | Q0.6             | 位         | 2#0                        |                            |
| 8              | Q <sub>0.7</sub> | 位         | 2#1                        |                            |
| Lo.            |                  | $+20 = 1$ |                            |                            |

<sup>8.</sup>功能码 16, 写多个寄存器 4xxxx

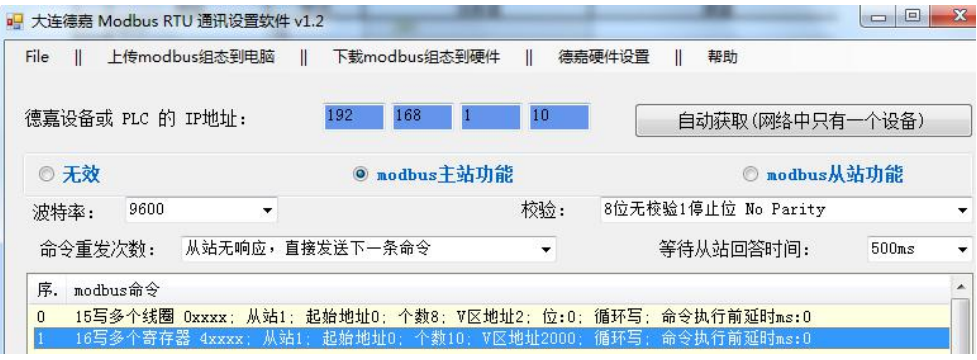

主站写入数据监控表:

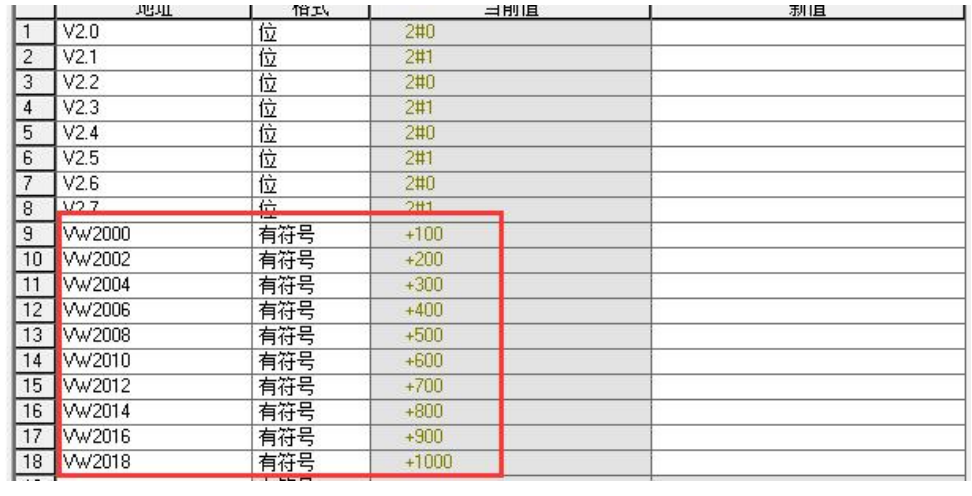

从站监控表数据:

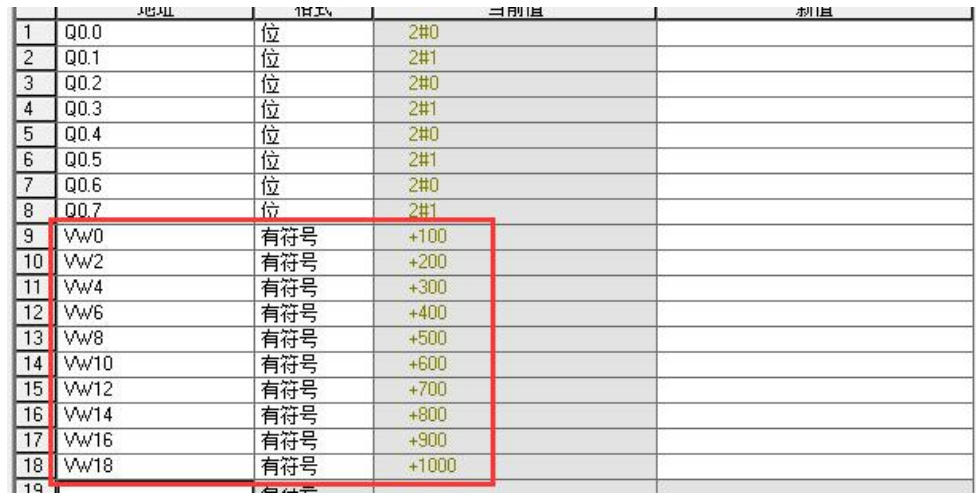

上述为具体的实例,最终传输的数据可由远端的控制中心实现在线监控。 通过 WinCC 画面监控, 驱动选择如下:

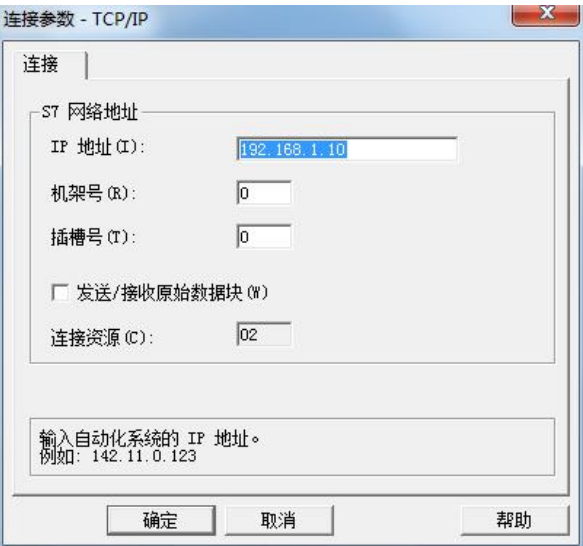

如建立变量 MW0,更改数值为 1,监控画面如下:

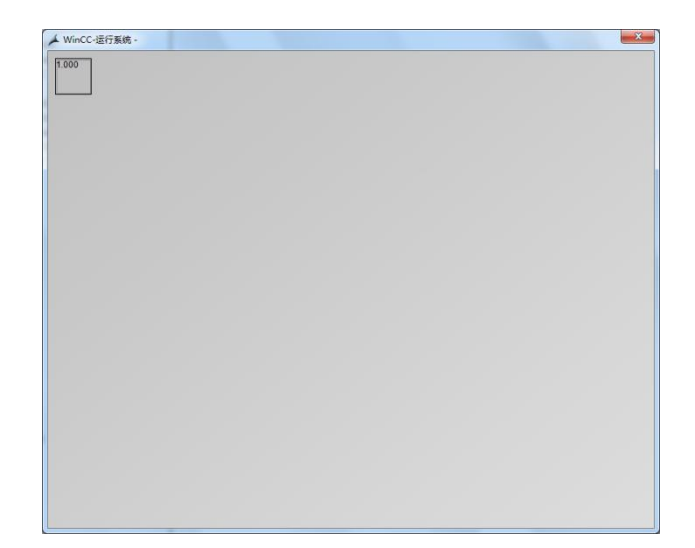

通过组态王画面监控,驱动选择如下:

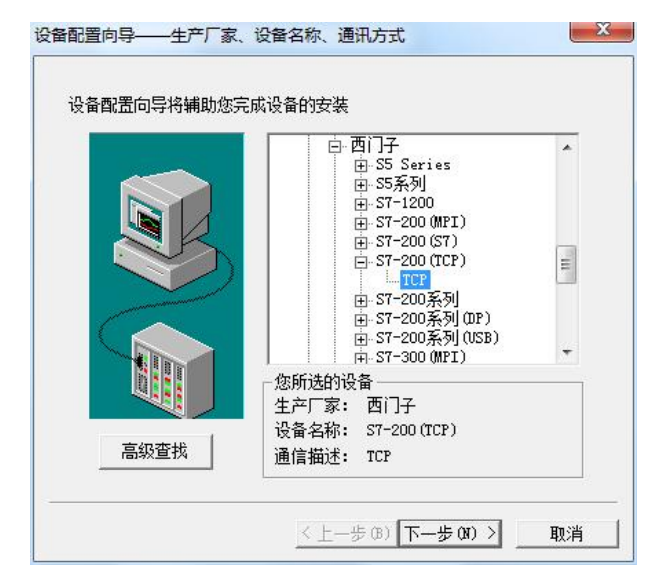

建立变量 MW10,更改数值,监控画面如下:

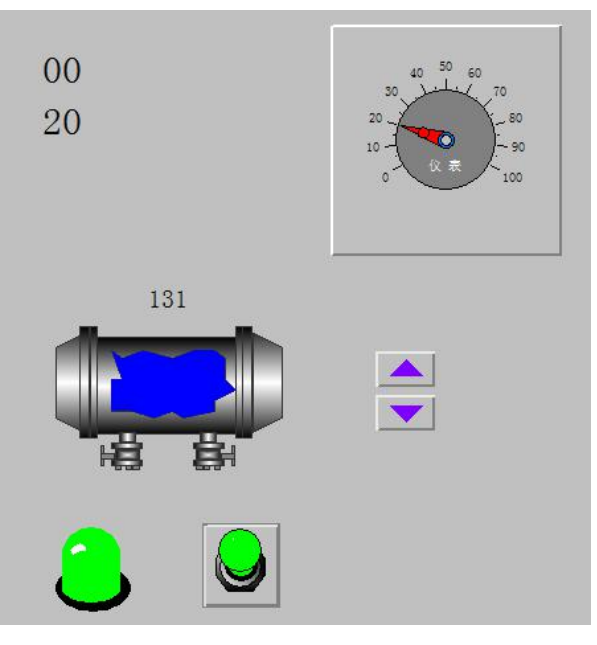

### 大连德嘉工控设备有限公司 **Dalian Winbest Industrial Control Co. Ltd.**

大连市中山区友好路 101 号曼哈顿大厦 B 座 3317 室

销售热线:0411-82810696 技术支持:13322207824 15712391325 网址: [http://www.dl-winbest.com](http://www.dl-winbest.com/)